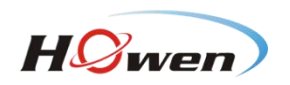

# User Manual for Mobile Check

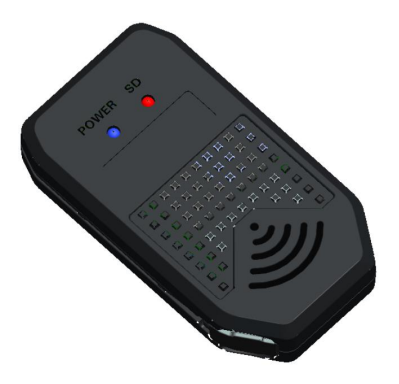

Copyright ©2013-2016 All Rights Reserved

1

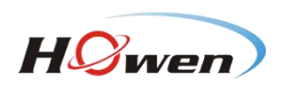

# **Notice**

The purpose of this manual is to kindly aid the user for the operation for Mobile Check.

The information in this manual was current when published. The manufacturer reserves the right to revise and improve its products. All specifications are therefore subject to change without any notice.

# **Copyright**

Under copyright laws, the content of this manual may not be copied, photocopied, reproduced, translated or reduced to any electronic medium or machine- readable form, in whole or in part, without prior written consent of our company.

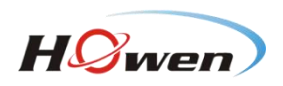

# **Guarantee & Warnings**

#### **1) Electrical Apparatus Safety**

All installation and operation should comply with local electrical safety norms.

#### **2) Transportation**

In the process of transportation, storage and installation, please avoid heavy stress, violent vibration, impact and water splashing.

#### **3) Installation**

Install the equipment in accordance with the requirements, handle carefully. Do not put anything on Mobile Check.

#### **4) Requirements on Engineers & Technicians**

All the work of checking and maintenance should be done by qualified technicians and engineers. We do not undertake any responsibility caused by unauthorized modifications.

#### **5) Requirements on Environment**

The equipment should be installed and stored in a cool and dry place, away from direct sunlight, flammable or explosive substances, etc.

#### **6) Accessories**

Make sure to use accessories from the manufacturer recommended in the attachment. Insulate circuit ground and metal shell for all the peripherals.

Before installation, please open the package and ensure that all parts are included.

If there are any problems, please contact us as soon as possible.

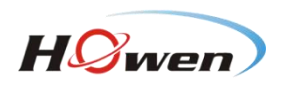

# **Contents**

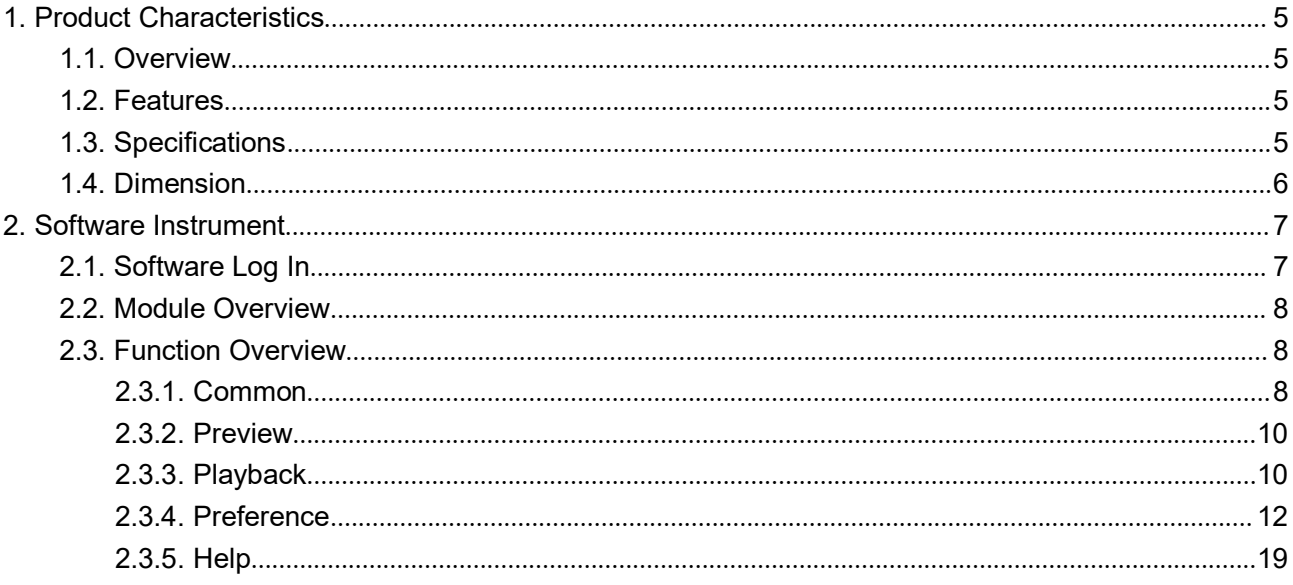

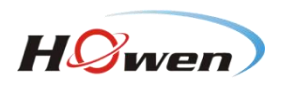

# <span id="page-4-1"></span><span id="page-4-0"></span>**1.Product Characteristics**

### **1.1. Overview**

Mobile Check is made up of software and WIFI module.

Mobile Check is a device management software running in Android tablet. People could manage the MDVR conveniently via the software when it is connected the device through WIFI, which could improve maintenance and management efficiency.

### **1.2. Features**

#### **WIFI Module Features**

- 1) It is much more convenient to use the device in limited space, for it adopts extensional cord USB design;
- 2) Plug and play, and it will connect automatically via WIFI;
- 3) Support external SD card file backup.

#### **Software Features**

- 1) Search and find the MDVR via WIFI network in a second;
- 2) Check the status information of device;
- 3) Support multi-channel HD video real-time preview;
- 4) Support main and sub streams switch automatically when switching images;
- 5) Support video/track, speed curve playback analysis;
- 6) Support video backup and unlock the locked video;
- 7) Support the export of device alarm log, user operation log and parameter file;
- 8) Support single firmware update.

### **1.3. Specifications**

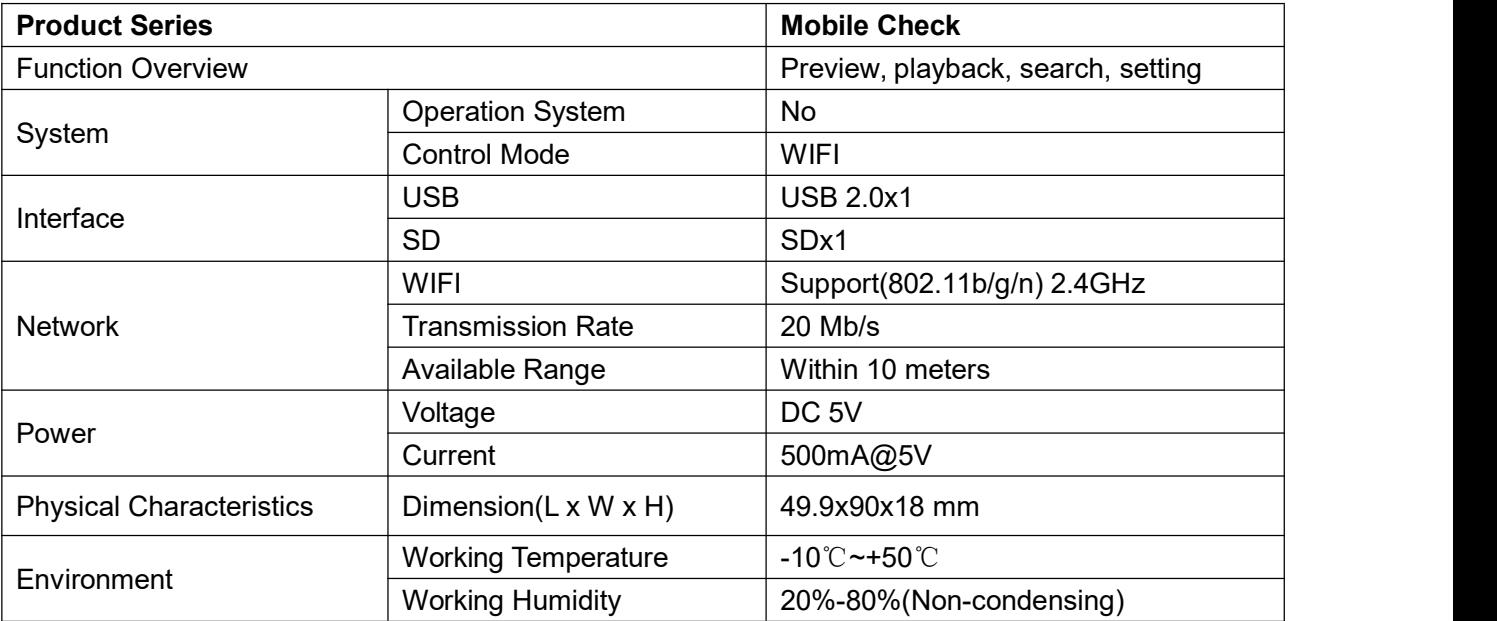

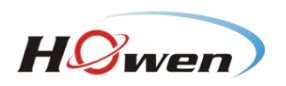

# <span id="page-5-0"></span>**1.4. Dimension**

Unit: mm

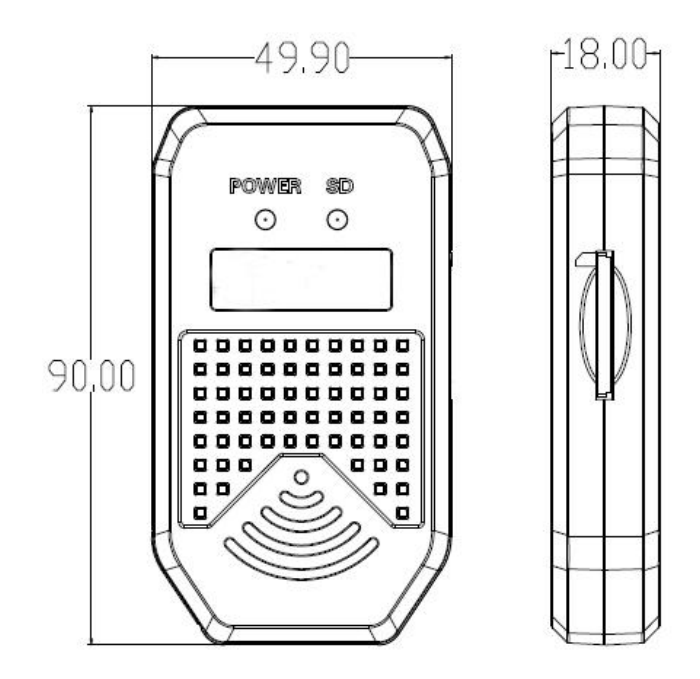

#### Diagram

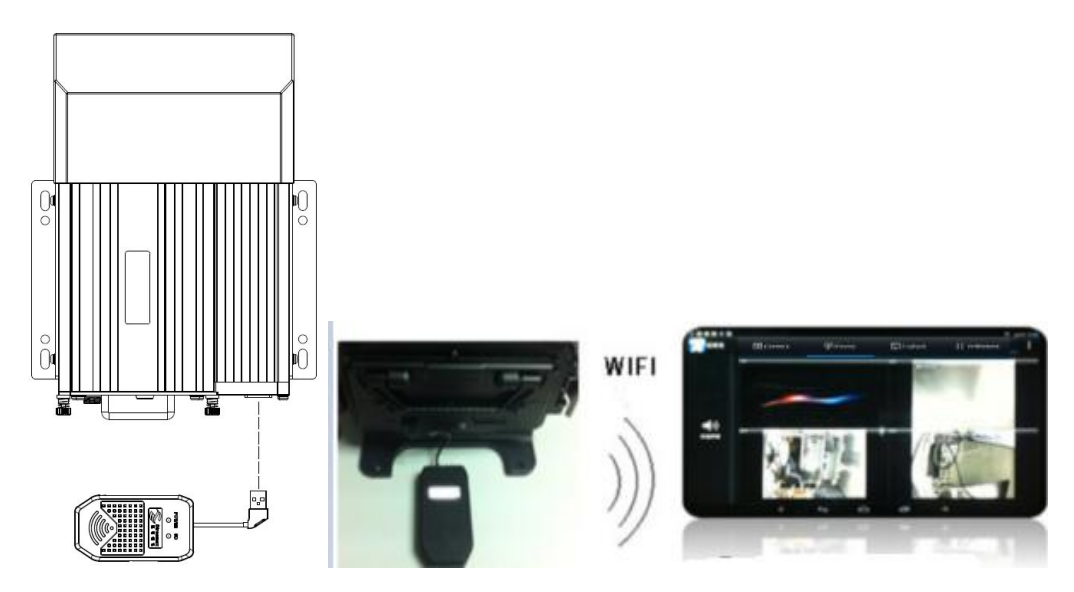

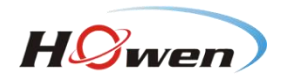

# <span id="page-6-1"></span><span id="page-6-0"></span>**2.Software Instrument**

## **2.1. Software Log In**

After installing the software in the pad, enter the log in interface. Click **Refresh**, the software will search WIFI device automatically in the Local Area Network. User needs to select the device, click **Login**, then it works.

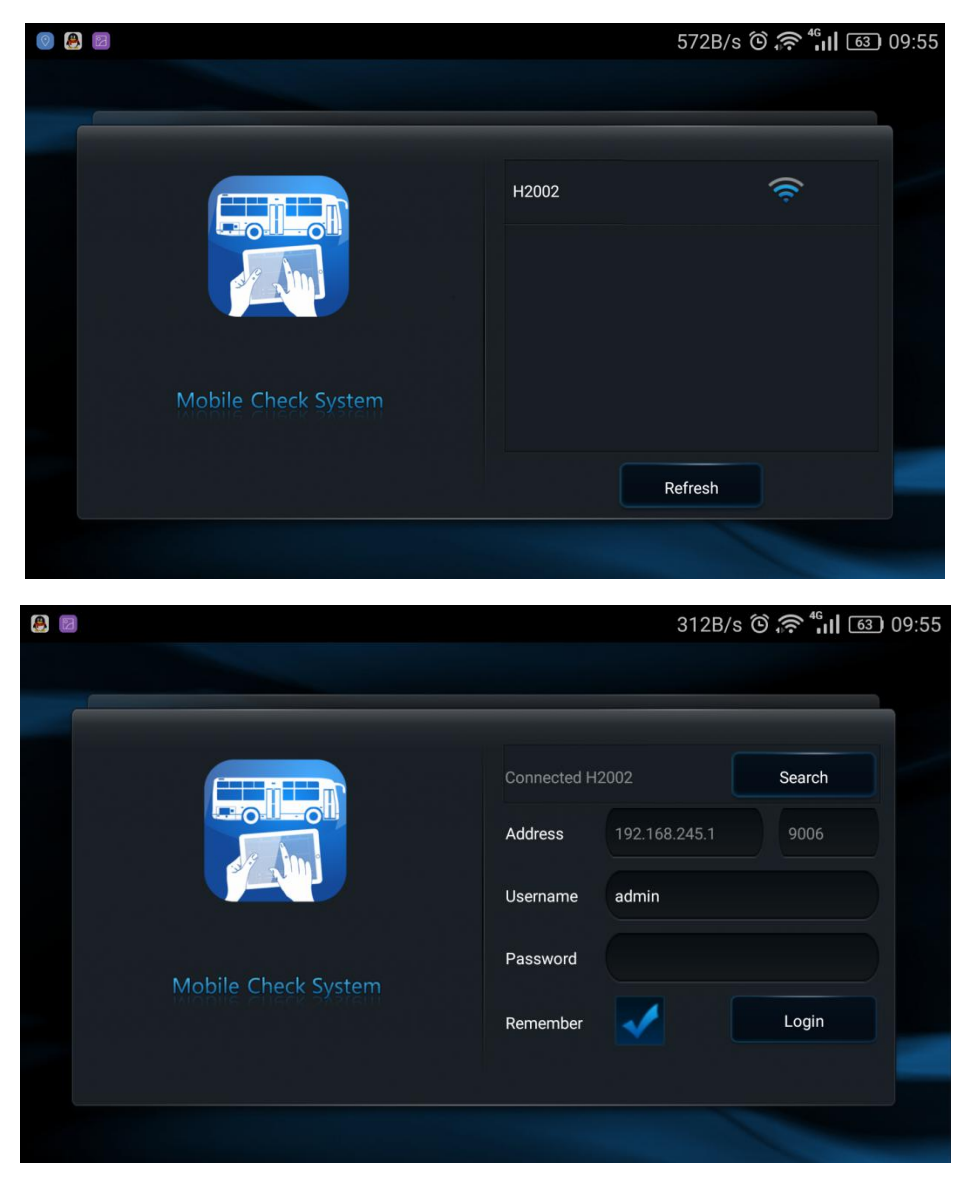

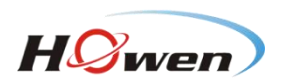

### <span id="page-7-1"></span><span id="page-7-0"></span>**2.2. Module Overview**

There are five main modules: Common, Preview, Playback, Preference and Help.

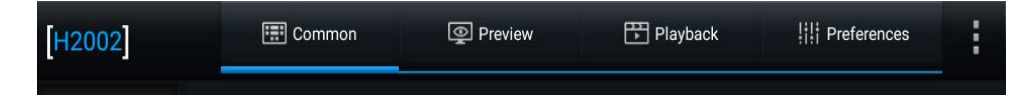

### **2.3. Function Overview**

#### **2.3.1. Common**

There are Basic Information, Device Module, Storage Device and Version Information.

1) **Common**: It displays the fault log report of device.

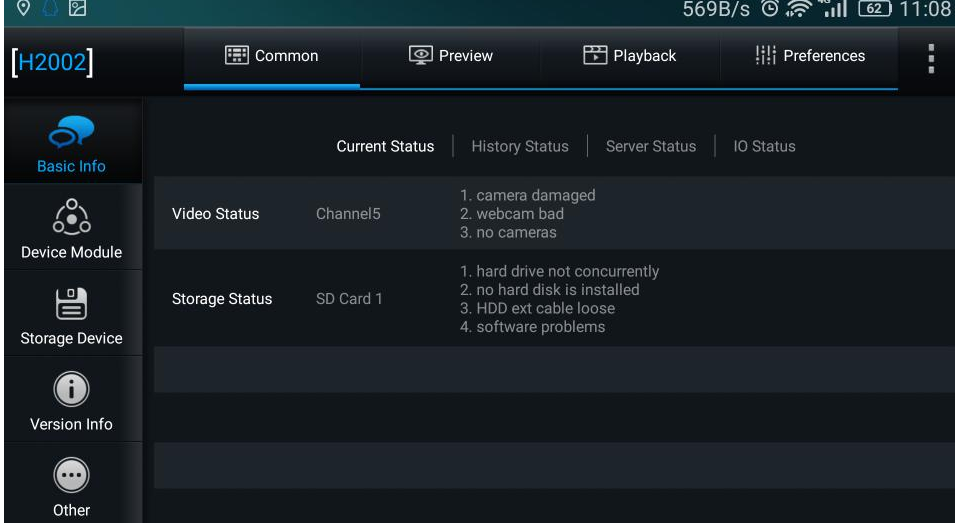

2) **Device Module**: It displays the details of communication modules.

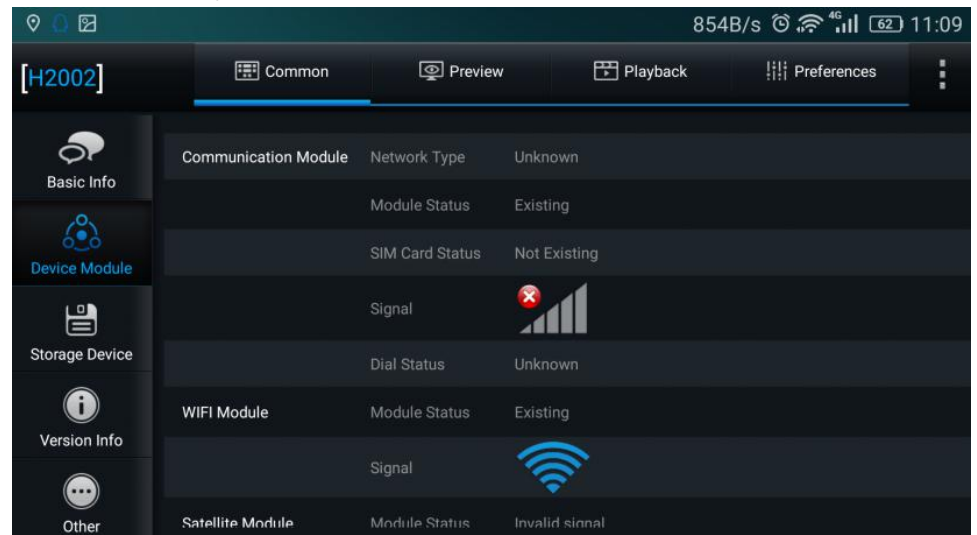

3) **Storage Device**: It displays the current status of storage device and could format the device.

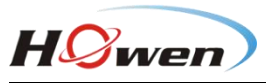

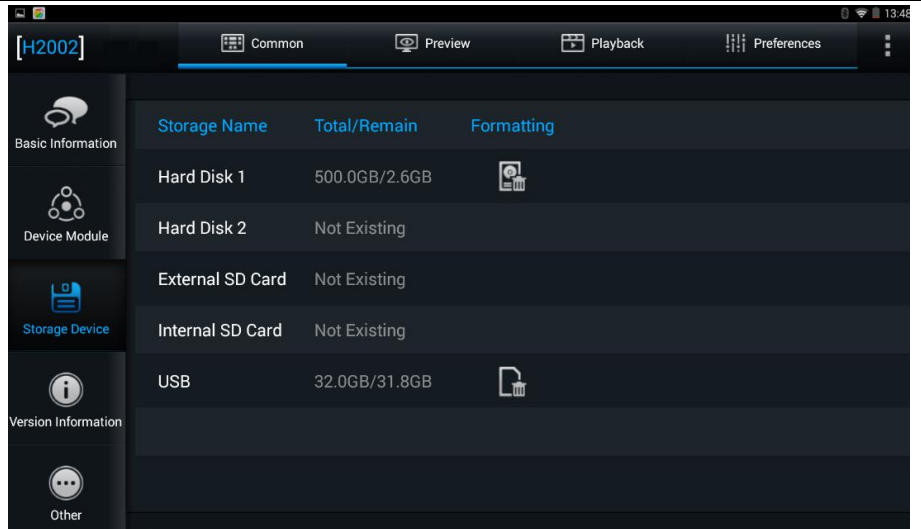

4) **Version Information**: It displays Device Model, Firmware Version and MCU Version. Besides, user could upgrade the firmware and MCU.

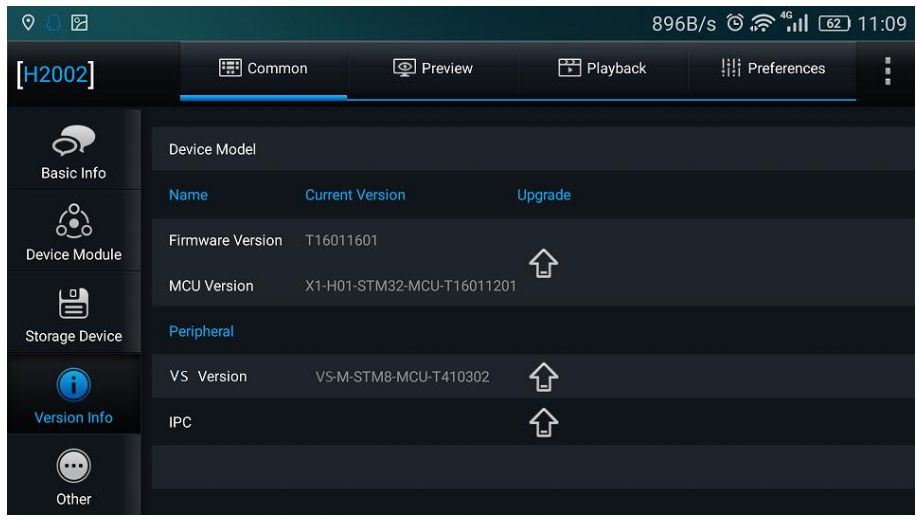

5) **Other:** It displays Export alarm log, Export user log, Export configuration file, Export black box file and Restore default settings.

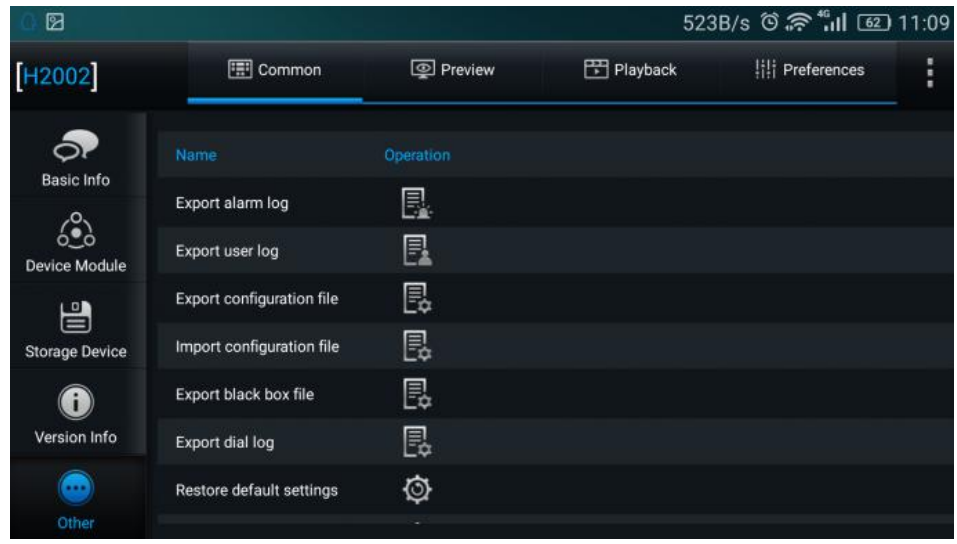

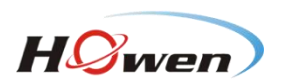

### <span id="page-9-0"></span>**2.3.2. Preview**

It display the split screens of 1 channel or 4 channels. However, user needs to switch the channels by turning pages when there are more than 4 channels. If the current channel is IPC, it automatically switches to main stream from sub-stream as the single channel is amplified.

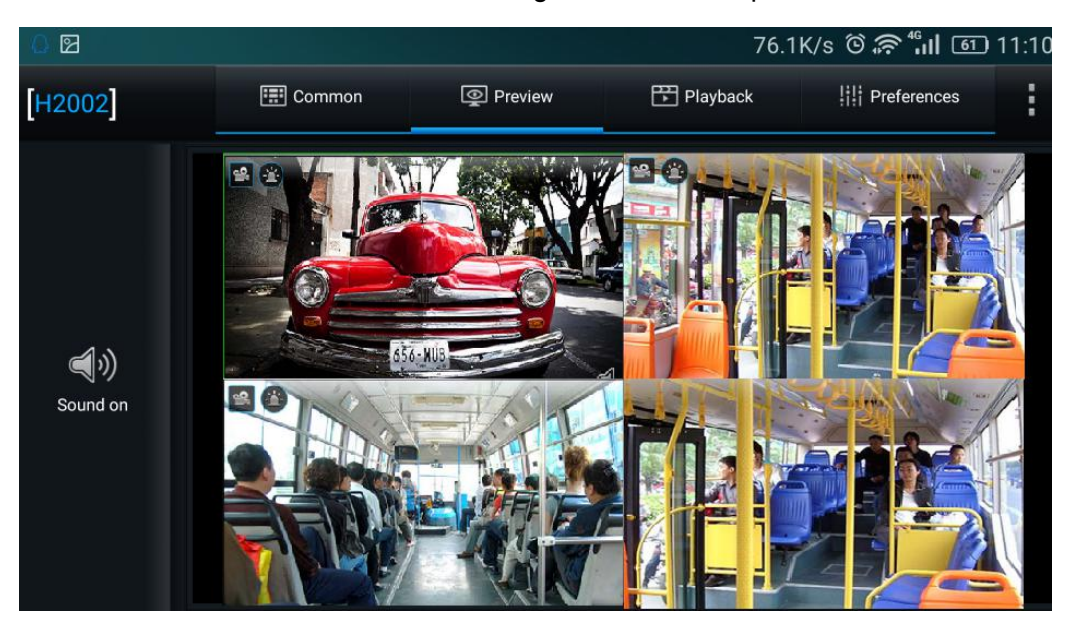

**Sound on/off**: User can turn on or turn off the sound when previewing. The icon will display in the preview interface.

#### **2.3.3. Playback**

There are Alarm Calendar, Locked Calendar and Video Calendar.

The steps to playback:

1) Search, then enter the playback interface, and start to search date.

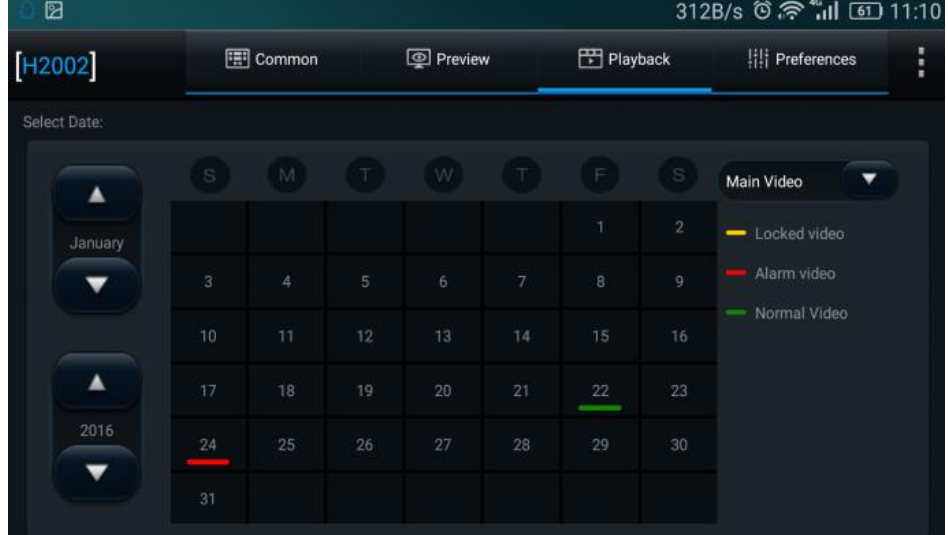

2) Select Stream Type and Channel.

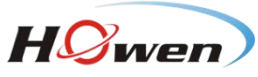

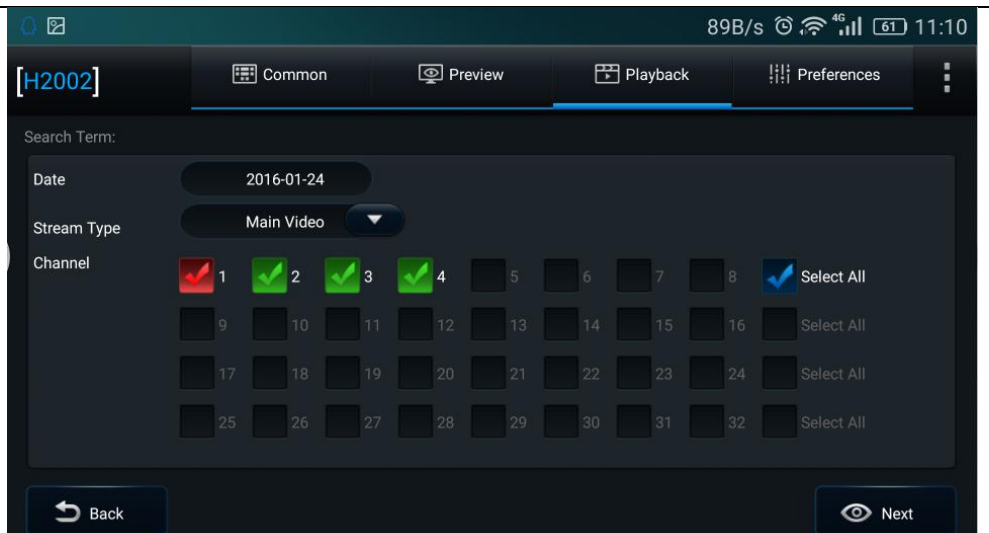

3) Enter the playback timeline interface, select the desired playback point, click **play.** Meanwhile, user can have video clips, unlock, backup and other operations.

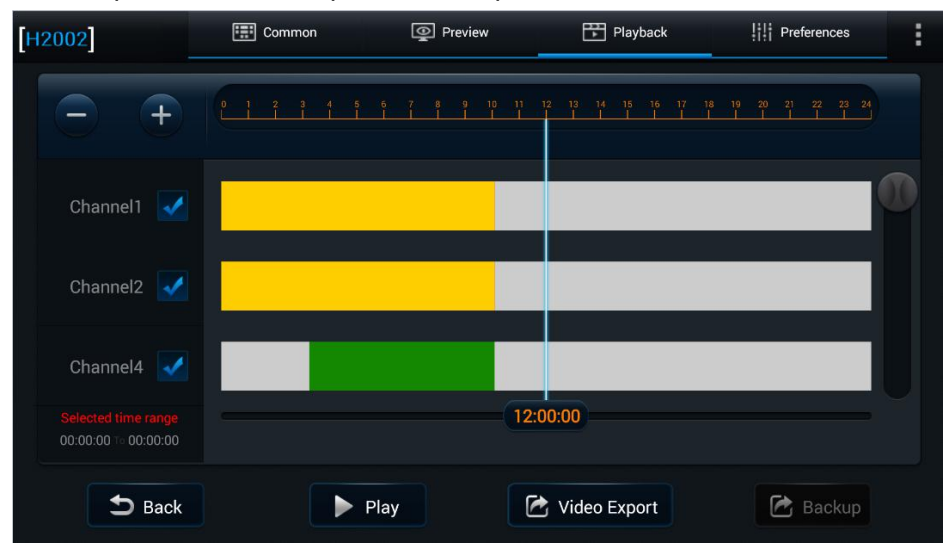

4) Access the video playback interface, user can stop the current playback, fast forward, rewind, slow play, frame play and other operations.

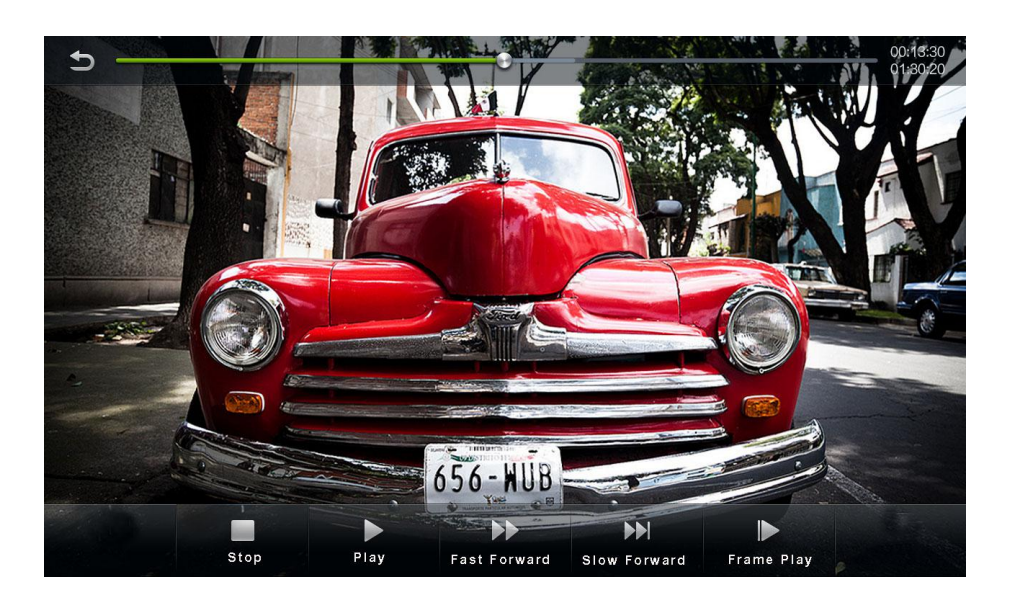

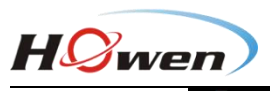

<span id="page-11-0"></span>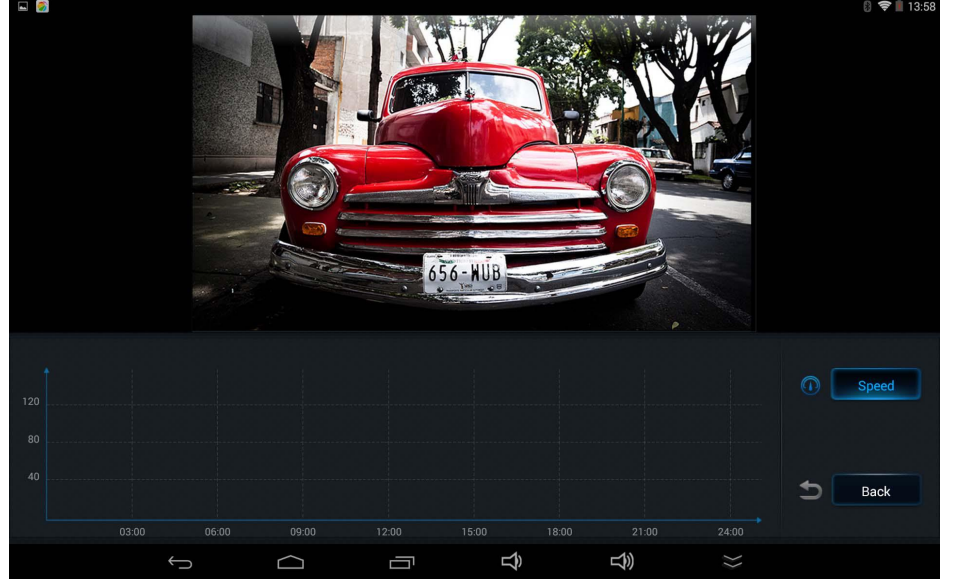

#### **2.3.4. Preference**

1) **Register info**:User can set the information of device, vehicle and driver.

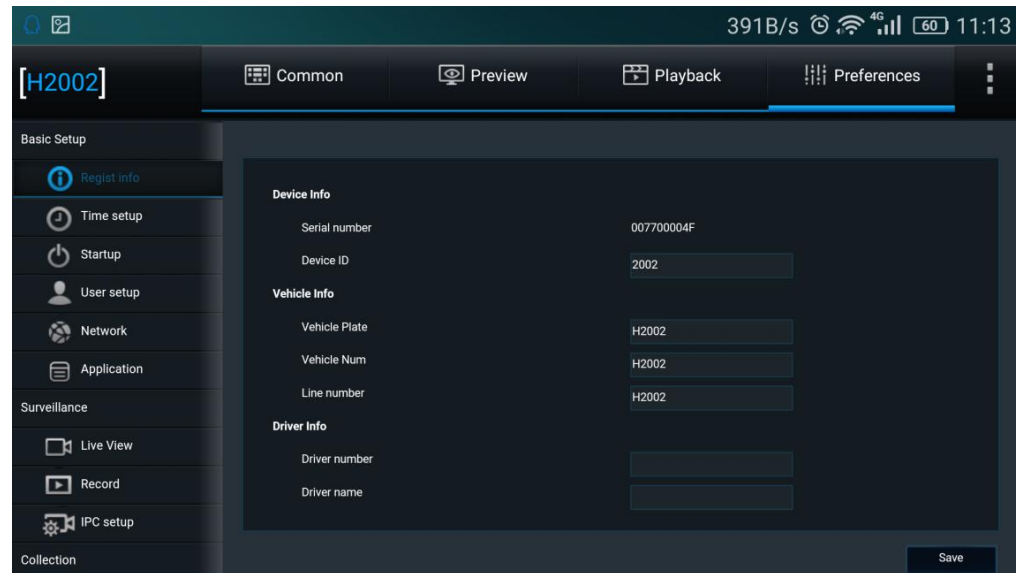

2) **Time Setup**: User can alter the current time system, such as date format, time format, and time zone etc.

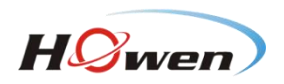

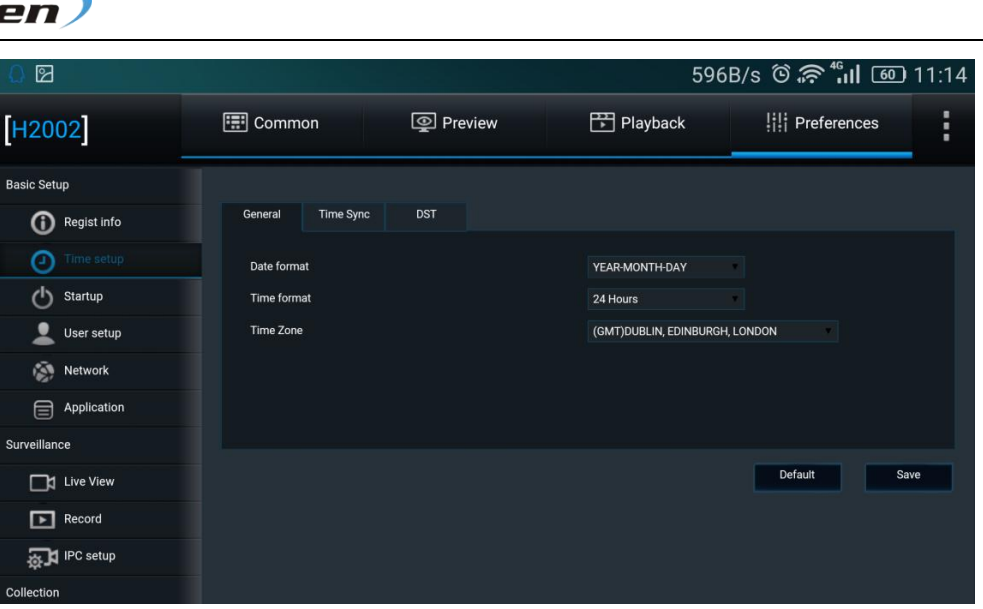

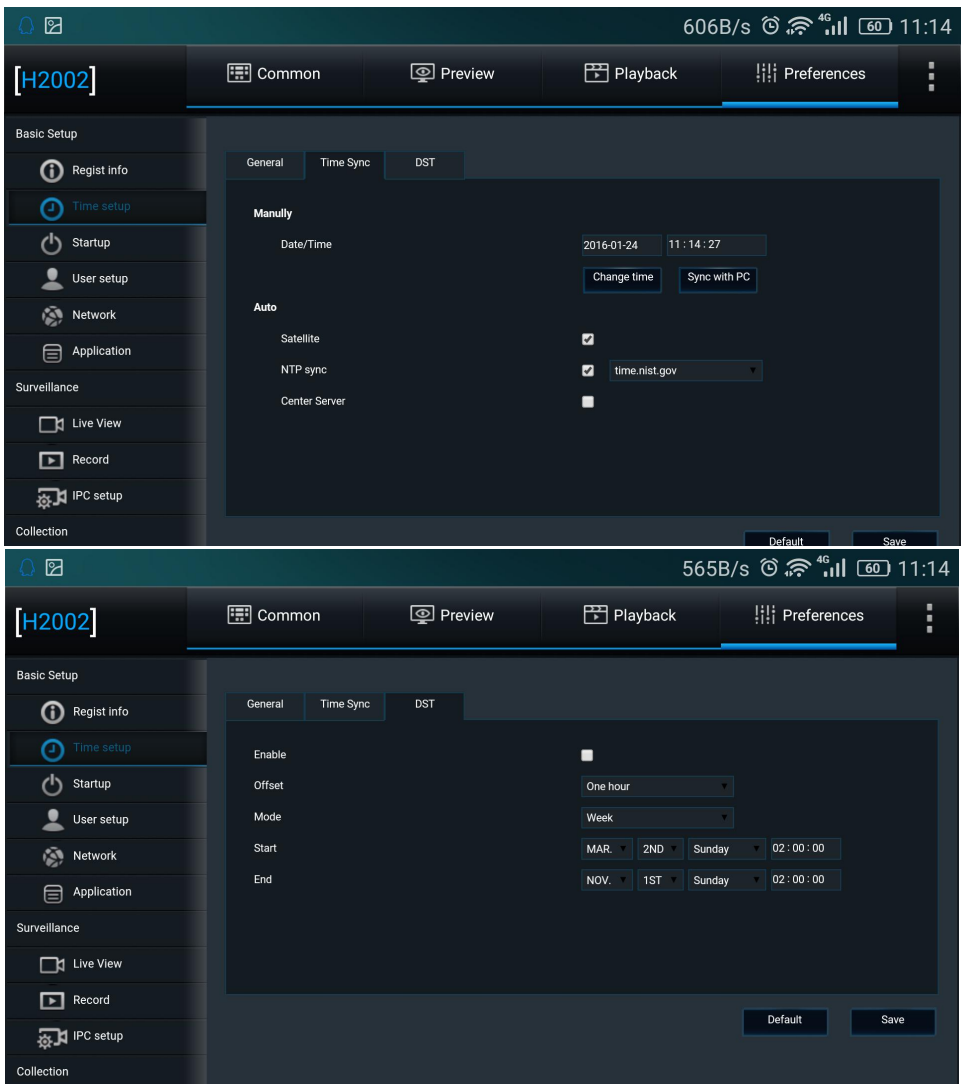

3) **Startup**: User can set up ON/OFF mode, Regular boot time, sleep mode and other low-voltage protection.

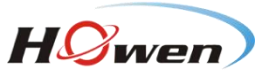

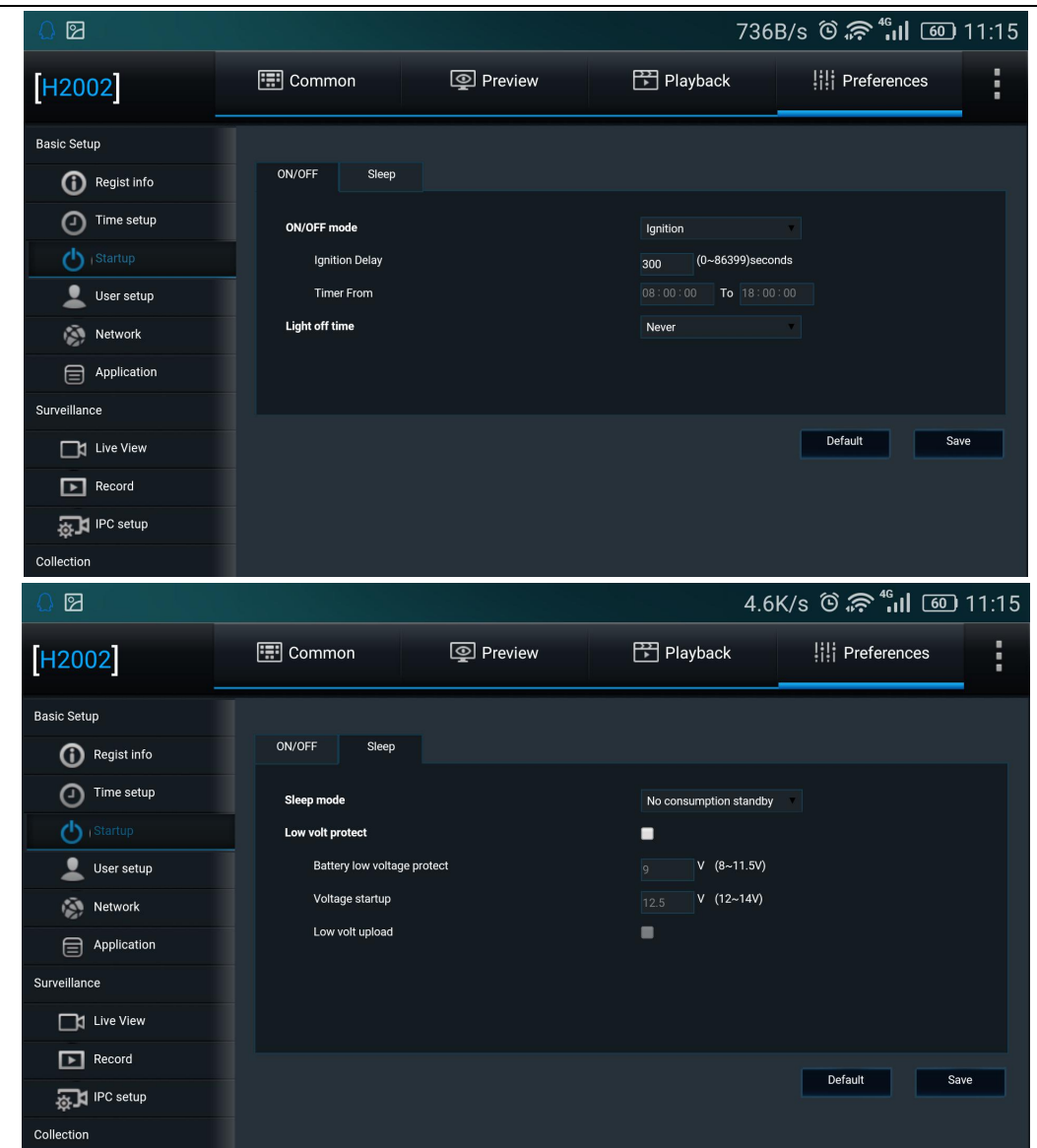

4) **User setup**:User can set idle time, add, delete or edit user information.

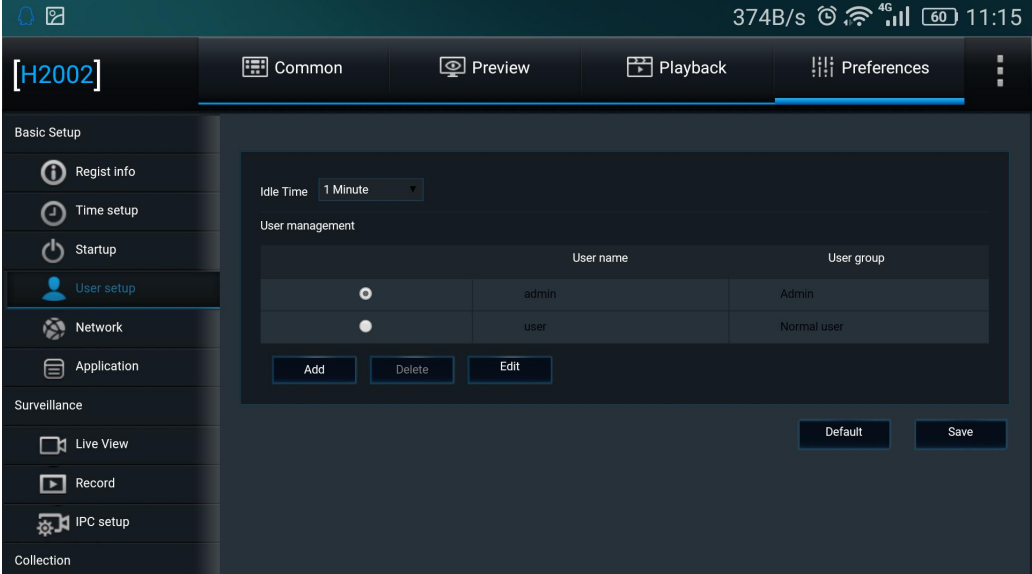

5) **Network**: User can configure server connection and network, such as wire network, WIFI and

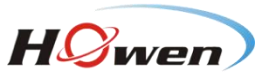

 $\boxed{\blacktriangleright}$  Record

**A** IPC setup

Collection

3G/4G.

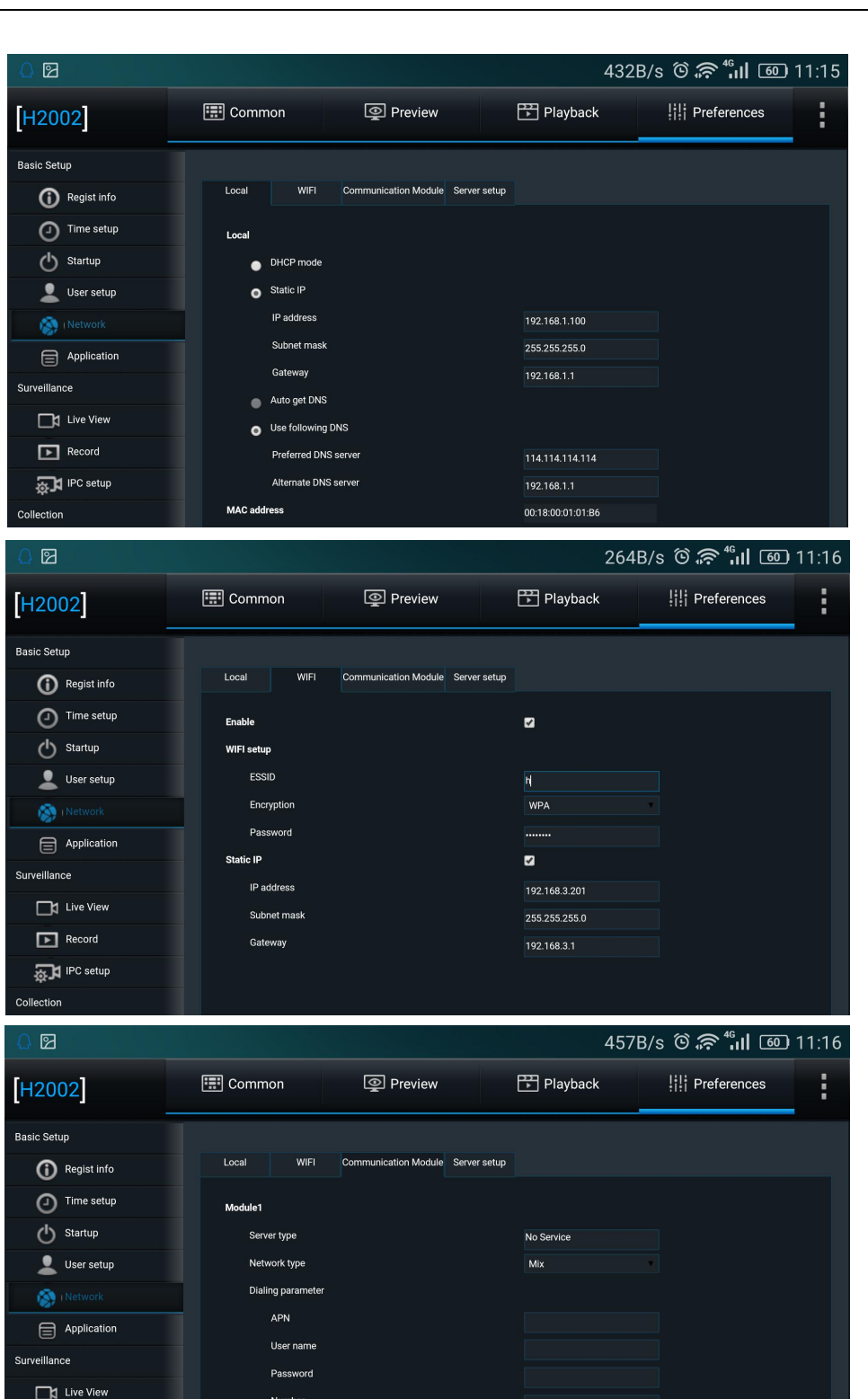

No Service

Certification

Module2 Server type

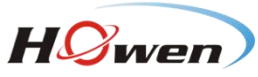

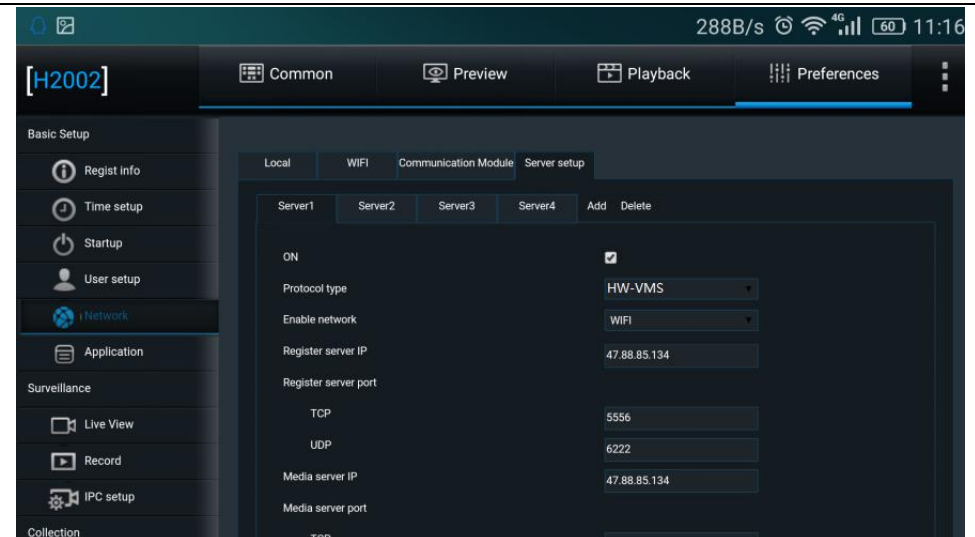

6) **Live View**: There are Preview, Sub-stream and Live OSD.

**Preview**: User can set information of startup screen and auto loop.

**Live OSD**: User can set information of time, vehicle speed, vehicle number, GPS, alarm etc.

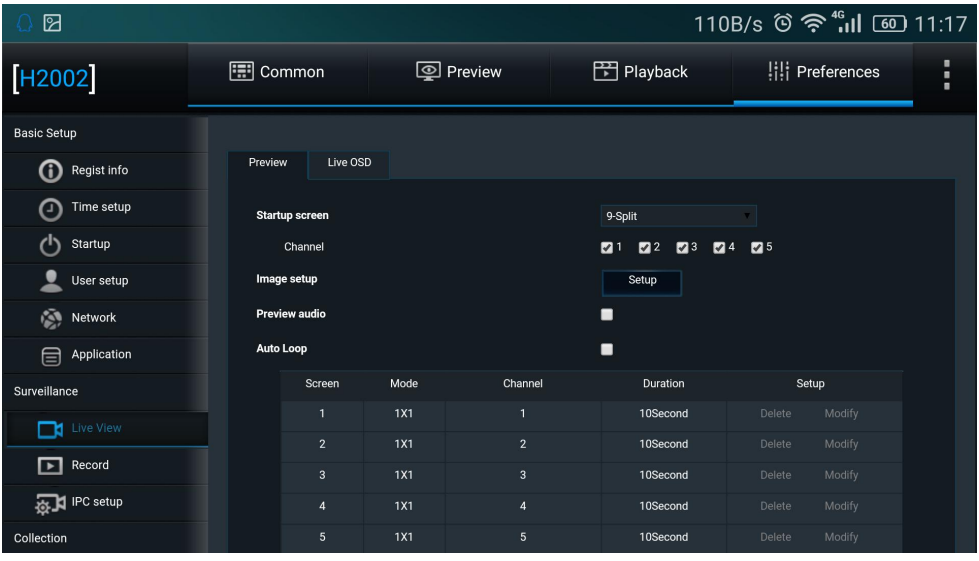

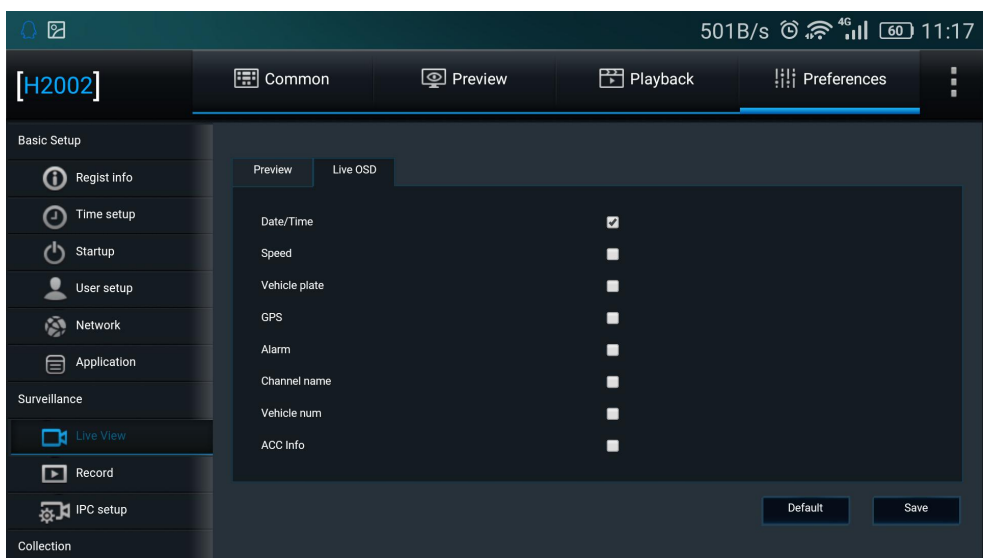

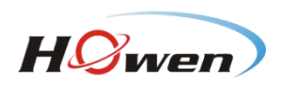

7) **Record**: There are General, Main Stream, Dual Stream and OSD. User can setinformation of video type, overwrite etc.

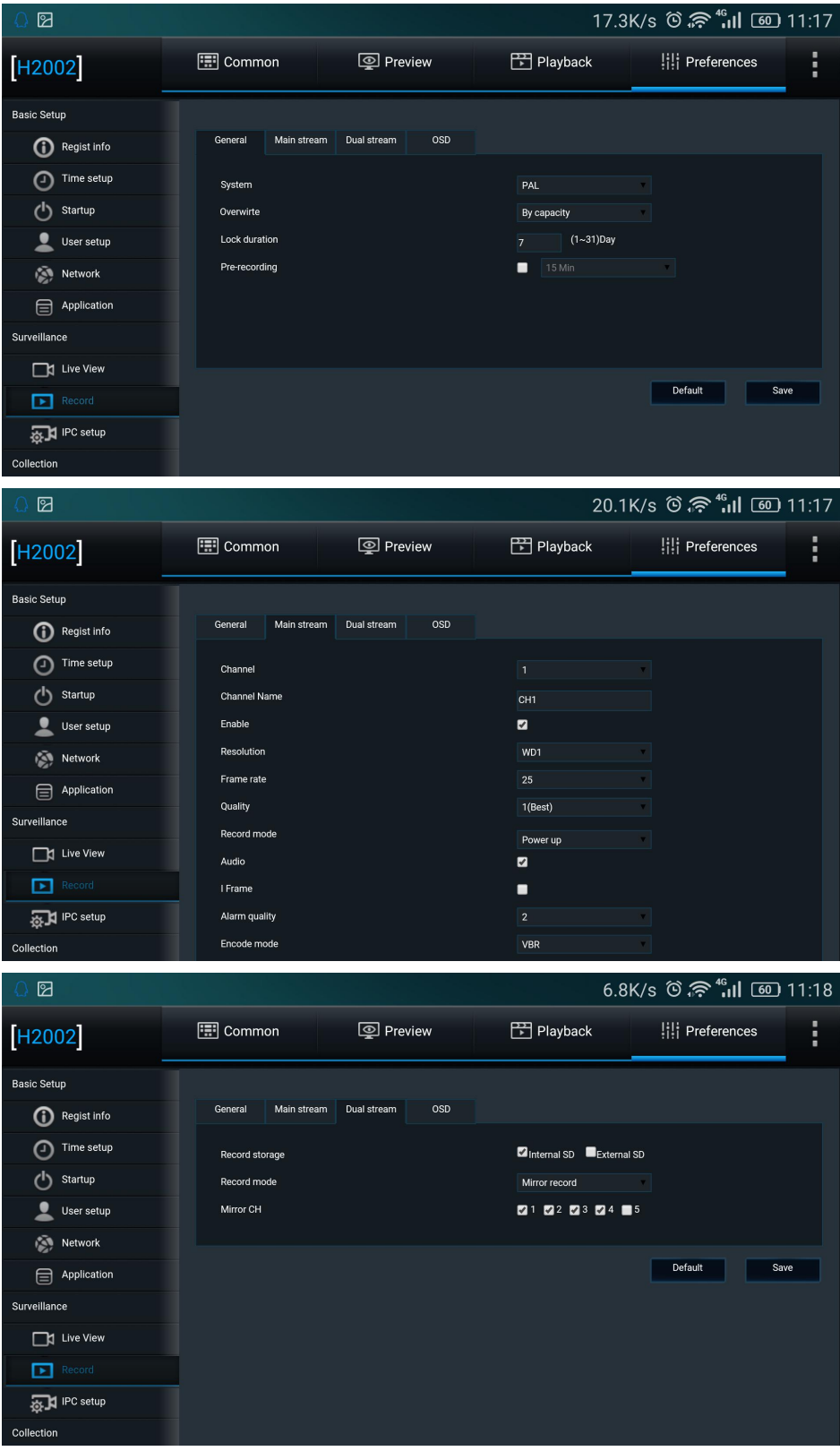

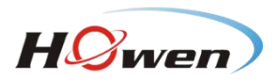

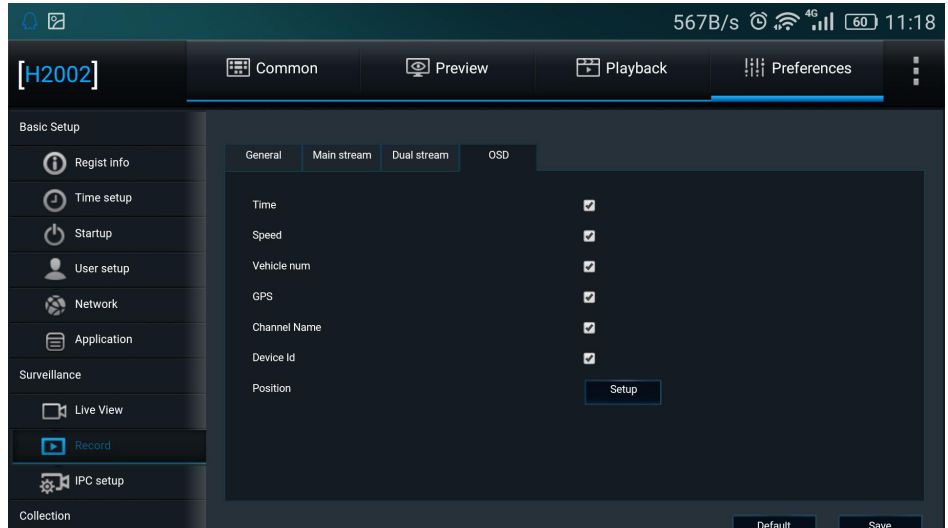

8) **IPC Setup**: User can add IPC in local network via automatic/manual search as the input video of MDVR channel.

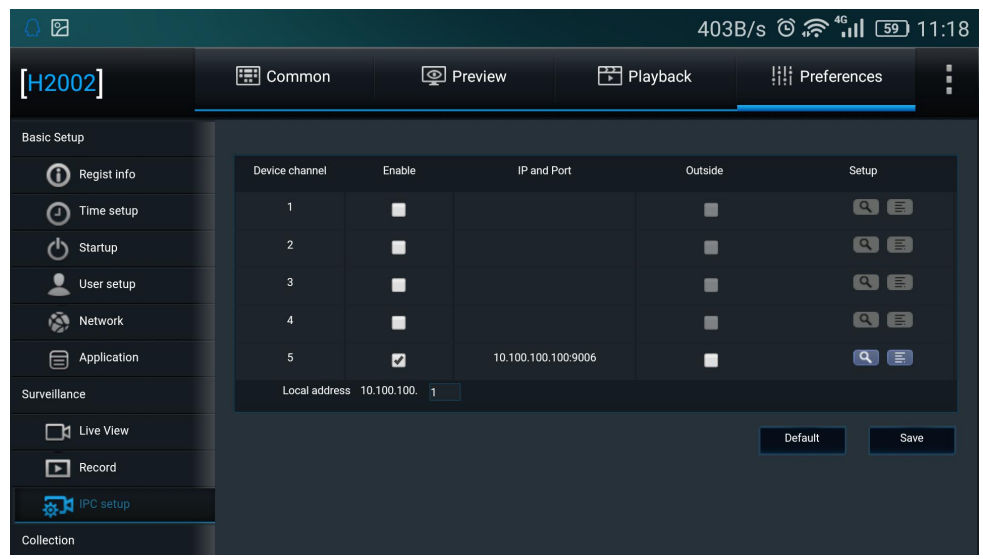

9) **General**: There are Sensor, Serial Port and Speed.

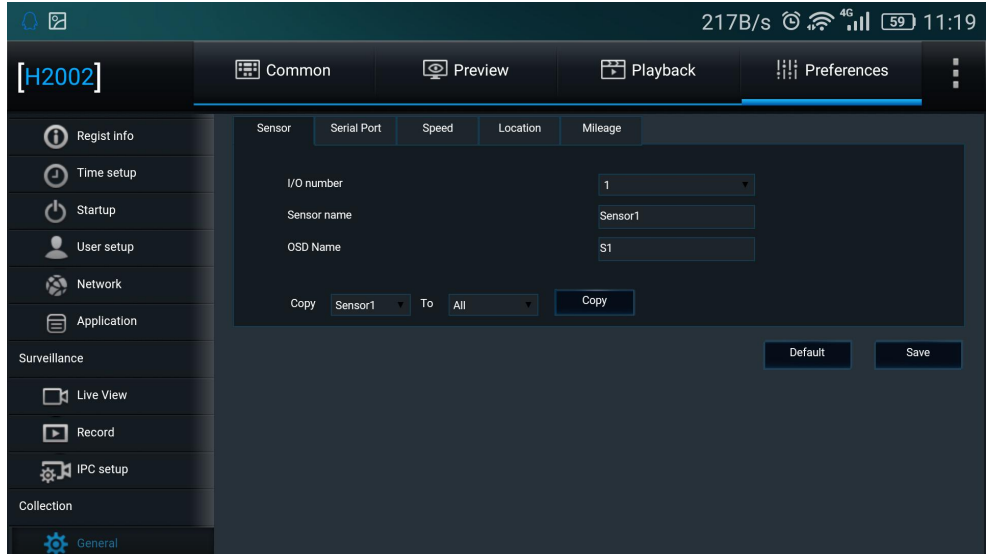

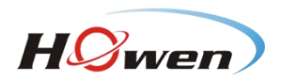

<span id="page-18-0"></span>10) **Alarm**: It displays the information of alarm types and linkage, such as overspeed, panel button and switch.

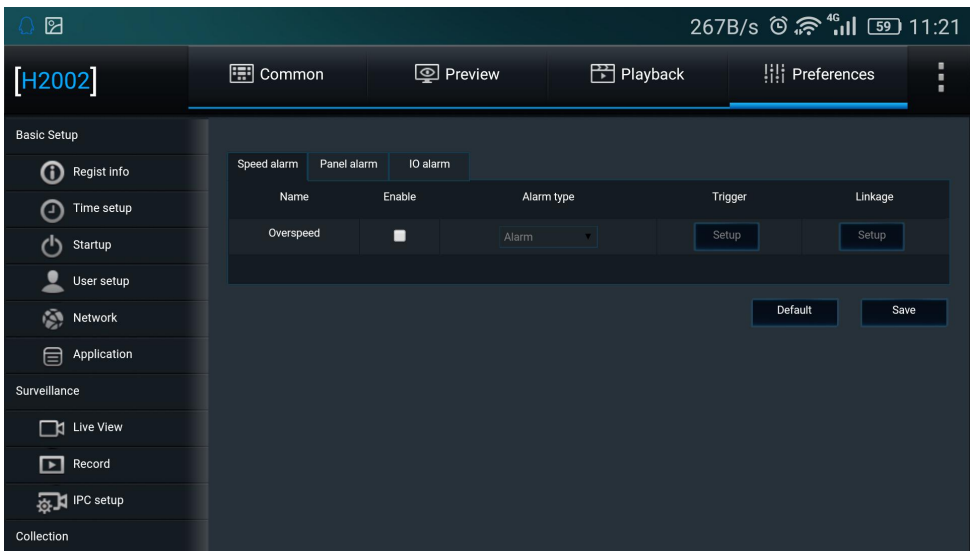

#### **2.3.5. Help**

It displays the files to help solve problems

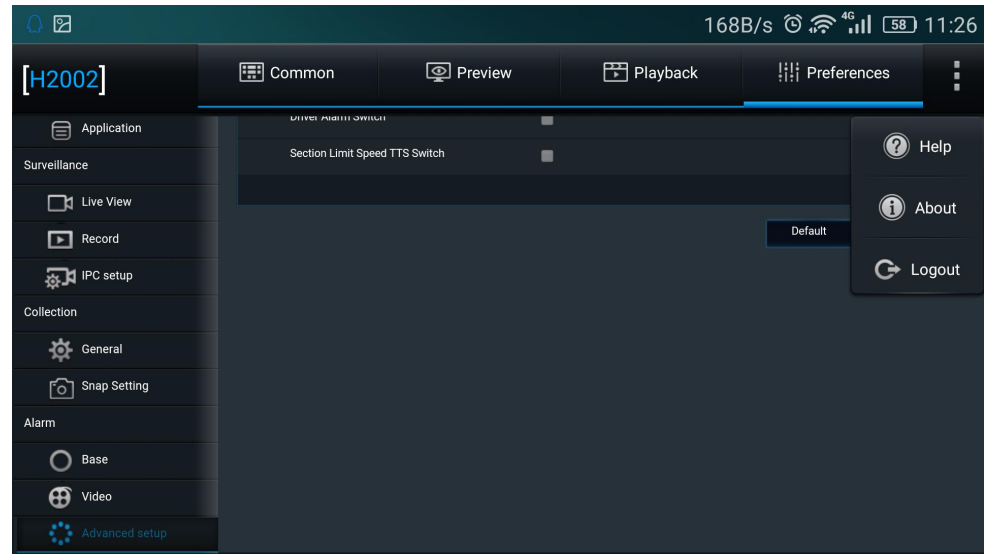

About: It displays the information of Mobile Check version and owner.

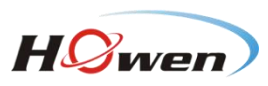

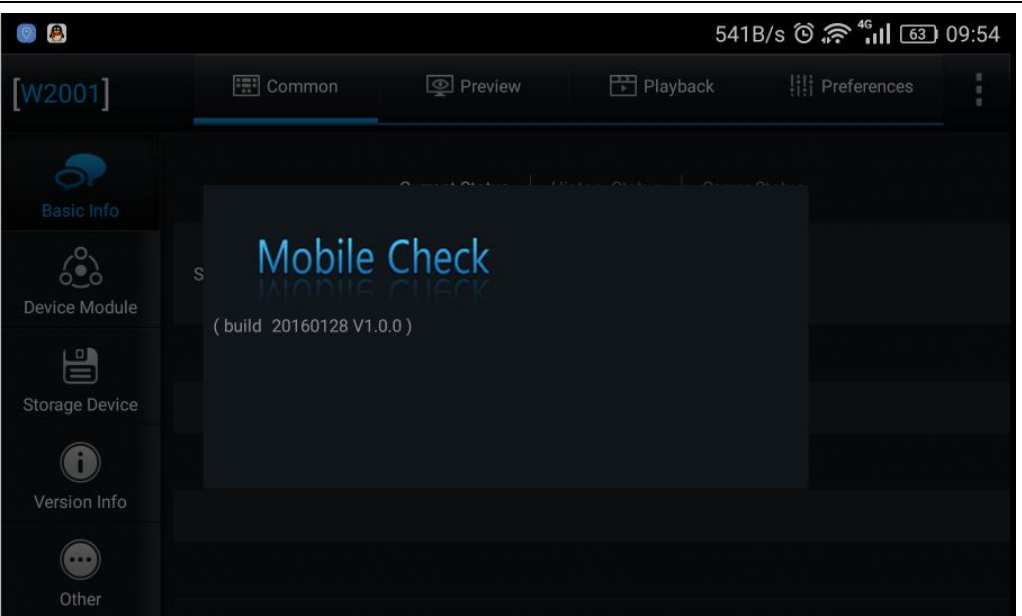